# Web Application Testing in Python

With an Intro to the Testing Pyramid and E2E Testing Tools

### Guidance

#### What to Test?

- Application conforms to the requirements
- Logic
- Flow Control
- Application Flow, e.g. Page Flow
- Configuration

"Don't test Constants", e.g. HTML template text

Test <u>your</u> code, not the framework

# Testing Parts of a Web App

How can we automate (web page) testing of each of these? Controller url dispatcher (django view) Model

# Models: test using standard unit tests

```
import django.test
from polls.models import Question
class QuestionTest(django.test.TestCase):
    def test question with future date(self):
        tomorrow = timezone.now() +
                datetime.timedelta(days=1)
        question = Question ( question text=
          "Is this the future?", pub date=tomorrow)
        # future date is not "recent"
        self.assertFalse(
                 question.was published recently() )
```

# Not necessary to test the framework

```
import django.test
from polls.models import Question
class QuestionTest(django.test.TestCase):
    def setUp(self):
        Question.objects.create(
               question text="Question One")
        Question.objects.create(
               question text="Question Two")
    def test create questions (self):
        self.assertEqual(2, Questions.objects.count())
```

# What is Being Tested? (cont'd)

```
def test_question_text(self):
    self.assertTrue(
        any("Question One" in q.question_text
        for q in Questions.objects.all())
```

This is testing Django's persistence framework.

OK to do it occasionally while learning Django.

But its not a useful test of your code.

#### Test Views and URLs

Use django.test.Client to experiment

```
$ python manage.py shell
>>> from django.test import Client
>>> c = Client()
# Get the /polls/ page. Should contain some polls
>>> response = c.get('/polls/')
# Did it succeed?
>>> response.status code
200
# Print the html content
>>> response.content
'<html>\n<head>\n<style>...\n<h1>Active Polls</h1>...
```

## Testing Django Views and URLs

```
class TestViews(django.test.TestCase):
   def setUp(self):
     super().setUp()
     self.client = django.test.Client()
   def test polls index(self):
      poll = Question(question text="ABCDEFGHIJ",...)
      poll.save()
      response = self.client.get('/polls/')
      self.assertEqual(response.status code, 200)
      # Is test poll included in the page?
      self.assertContains(response, "ABCDEFGHIJ")
```

# Rewrite the Test using reverse()

Instead of writing "/polls/" URL as a String, use reverse() to get the URL by name from urls.py.

```
from django.urls import reverse
def test polls index(self):
      poll = Question(question text="ABCDEFGHIJ",...)
      poll.save()
      url = reverse('polls:index')
      response = self.client.get( url )
      self.assertEqual(response.status code, 200)
      # Is test poll included in the page?
      self.assertContains(response, "ABCDEFGHIJ")
```

### Test the / URL is Redirected

Test that 'GET /' redirects the browser to polls index.

```
def test redirect root url(self):
   """root url should redirect to polls index"""
   response = self.client.get('/')
   # Test using the basic way
   self.assertEqual(response.status code, 302)
   polls url = reverse('polls:index')
   self.assertEqual(response.url, polls url)
   # Better way: use TestCase <u>assertRedirects</u>
  self.assertRedirects(response, polls url)
```

# **Explore Tests using Django Shell**

If you are not sure how to test, use Django Shell to try it

```
>>> tc = django.test.TestCase()
>>> client = django.test.Client()
# The root url / should redirect to polls
>>> response = client.get('/')
>>> tc.assertRedirects(response, '/polls/')
# "Location" header field is the redirect url
>>> assert response.get('Location') == '/polls/'
```

### Useful django.test.TestCase asserts

```
# the response contains some text
assertContains (response, "some text")
assertNotContains (response, "bad text")
# response is a redirect to some url
assertRedirects (response, url)
# response uses a template we expect
assertUsesTemplate( response,
                    'polls/detail.html')
```

# Useful Info in HttpResponse

client.get() or client.post() return an HttpResponse obj.

```
response = client.get( '/polls/' )
response attributes:
status code - the HTTP status code (200 = OK, etc.)
request - the HttpRequest that caused this response
templates - a list of templates used in the response
content - body of the response, as a byte-string
context - the context that was used to render the
  template; context contains a key-value map.
```

### Where is the info for TestCase?

How do you know what TestCase and Client can do?

See the "Django Testing Tools" page.

```
https://docs.djangoproject.com/en/3.1/
topics/testing/tools/
```

The asserts are buried near the bottom of the page, in section "Assertions".

## How to Test a Template?

### You can test POST, too

```
# Vote for a poll.
# This example assumes you somehow know the poll
# id is 1. Send POST data as a Python <u>dictionary</u>.
response =
   self.client.post('/polls/1/', {'choice': '2'})
# What should POST return? (Should redirect)
# Test that the vote was recorded in choice.
# Test an invalid choice
response2 =
   self.client.post('/polls/1/', {'choice': '9999'})
```

# Are Unit Tests Enough?

No.

Unit tests don't verify that the application works.

# The Testing Pyramid

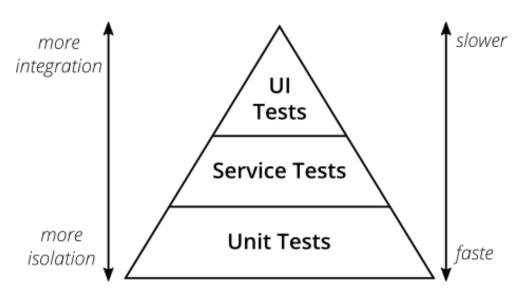

Mike Cohen's original Pyramid

"Practical" pyramid

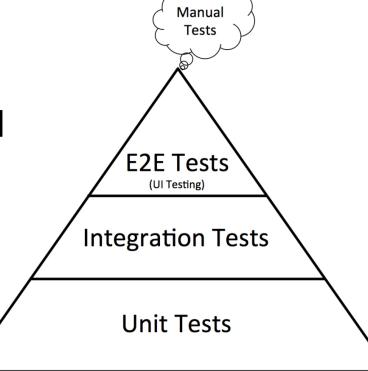

## **Integration Testing**

Test the interaction between components.

- Components belonging to your app
- Back-end services called by front-end
- External components and web services

#### Examples:

- database
- file system used to save user uploaded files
- a Google API used by your app

#### How to Test:

- often access a "service layer" or your standard URLs.

### Functional or "End-to-End" Tests

Test the "development" or "production" app while its running! -- not a 'test' server.

Run tests through an actual web browser.

Test the application as a whole.

# Goals of E2E Testing

- 1. Verify the application works "from start to finish".
- 2. Can perform the major use cases (user stories) via the browser interface.
  - called "happy path" (nothing goes wrong)
- 3. Test that required services work, too.
- Goal is <u>not</u> comprehensive testing of every feature.

# Secondary Use of E2E Tests

Useful to verify all links, buttons, and menu items work. No "404" or "5xx" errors.

## **E2E Testing Tools**

**Selenium** - control an actual web browser using code.

- Interface in many languages, incl. Python & Java
- Django has built-in support
- Selenium IDE for creating tests in a web browser

**Cypress.io** - Javascript testing tool. Natively interacts with pages in your application.

- uses Mocha and Chai for writing tests
- tests written in Javascript

Puppeteer - library for controlling a "headless" Chrome browser. Uses Javascript and node.js.

uses: page scraping, web crawling, testing

#### **Human Readable Test Automation**

robotframework.org - write tests in plain English
Web testing, GUI testing, process automation,
and other applications.

### robotframework example

#### Test that a login succeeds.

See: https://robotframework.org/#examples

```
*** Settings ***
Documentation A single test for valid login.
... workflow that is created using keywords in:
Resource resource.txt
*** Test Cases ***
Valid Login
   Open Browser To Login Page
    Input Username demo
   Input Password fatchance
   Submit Credentials
   Welcome Page Should Be Open
    [Teardown] Close Browser
```

#### References

#### The Practical Test Pyramid

```
https://martinfowler.com/articles/
practical-test-pyramid.html
```

8 Best Testing Frameworks for Python

Article by a developer at TestProject.io

https://blog.testproject.io/2020/10/27/ top-python-testing-frameworks/

including RobotFramework, Behave, PyTest, and
unittest

## Django E2E Tests with Selenium

Test-Driven Development in Python (online book)

Several chapters use Selenium for E2E testing of the Django project in the book.

# Testing the Github Public API

https://developer.github.com/v3/users/